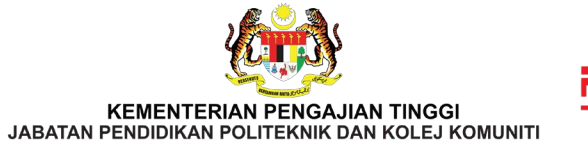

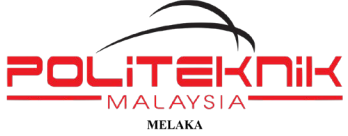

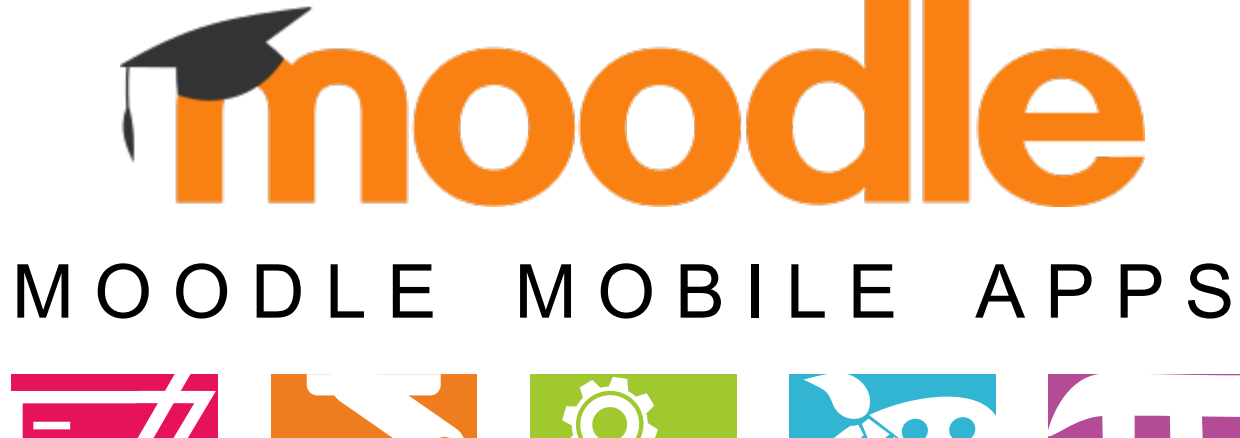

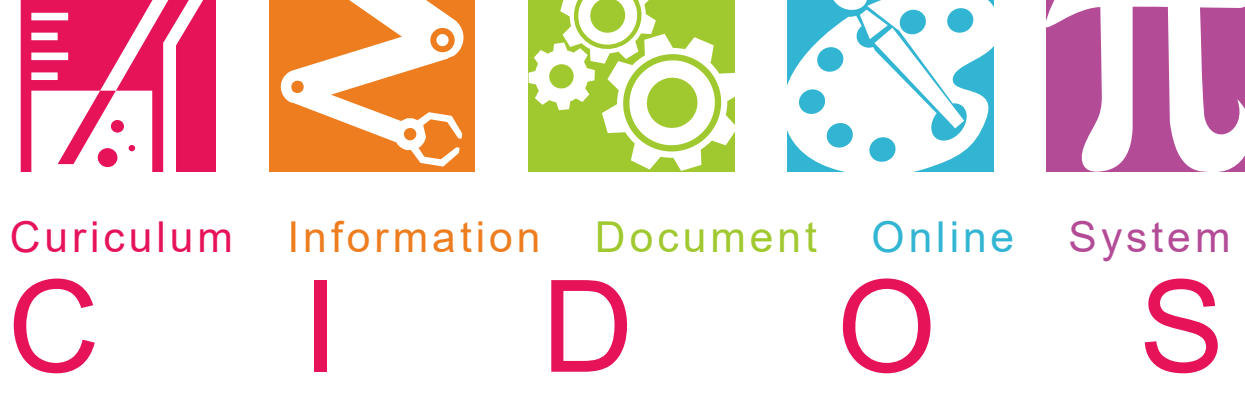

 $06 - 3376022$ UNIT TEKNOLOGI MAKLUMAT  $PMK$ 

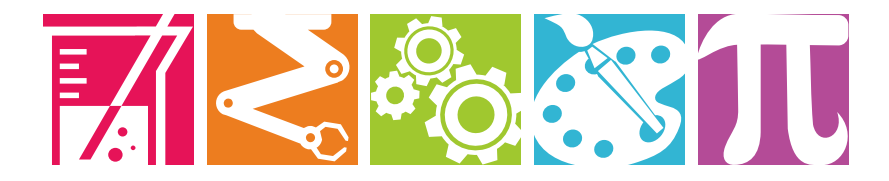

### **01 Install Moodle Apps**

On phone, click on "Play Store".

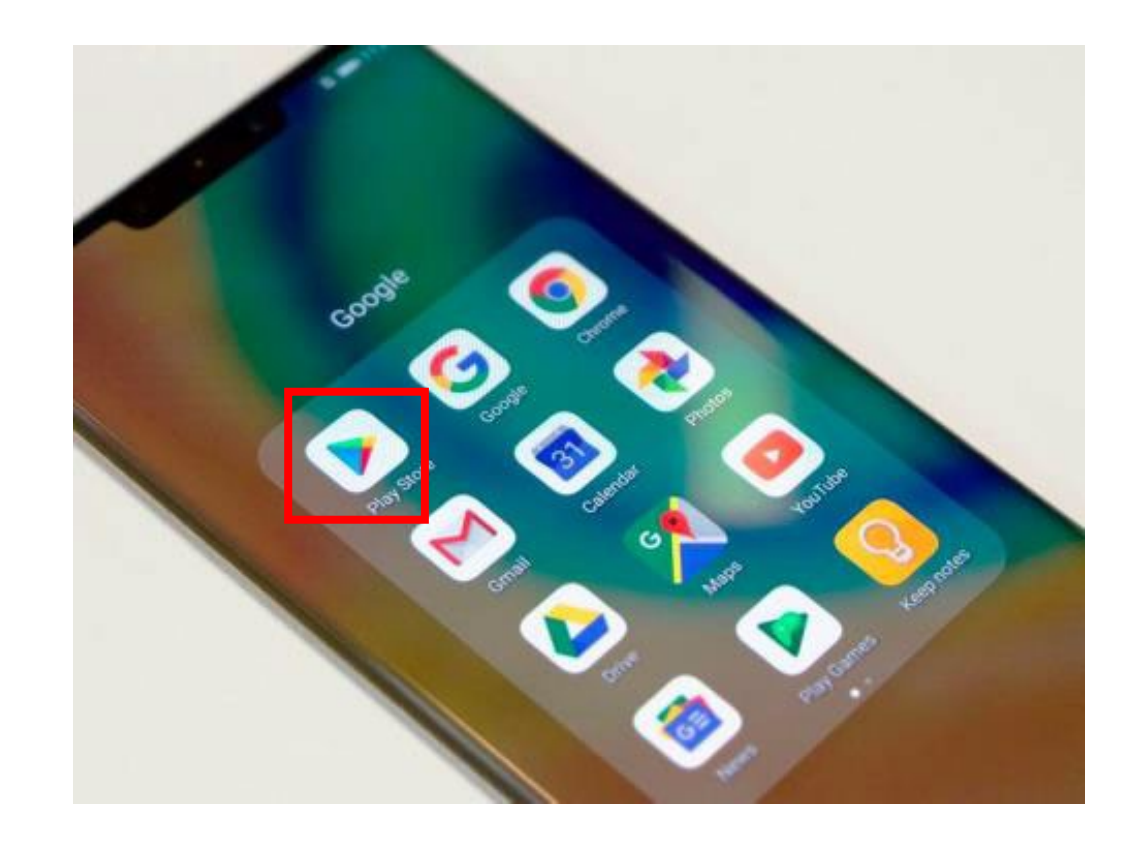

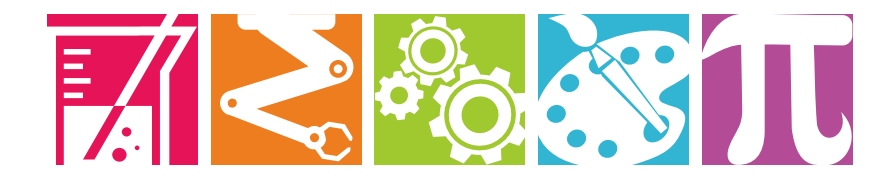

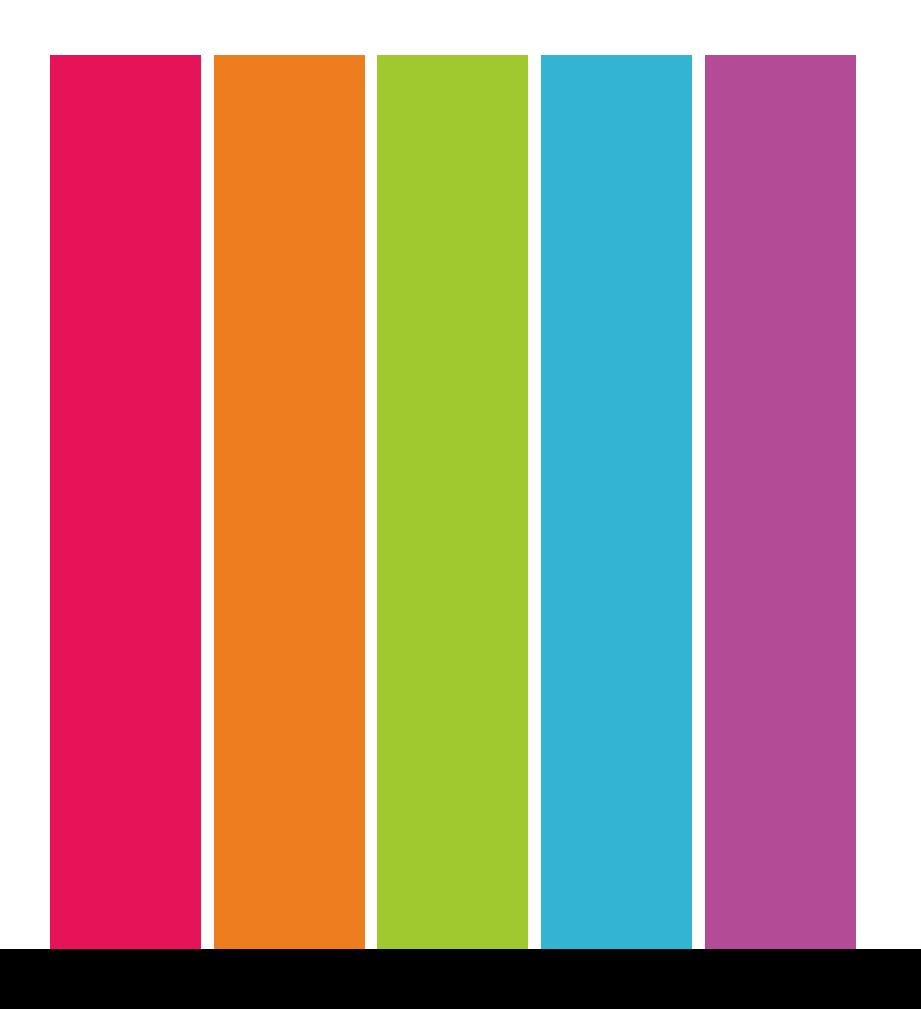

### **02 Search Moodle Apps**

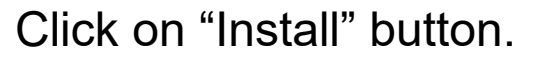

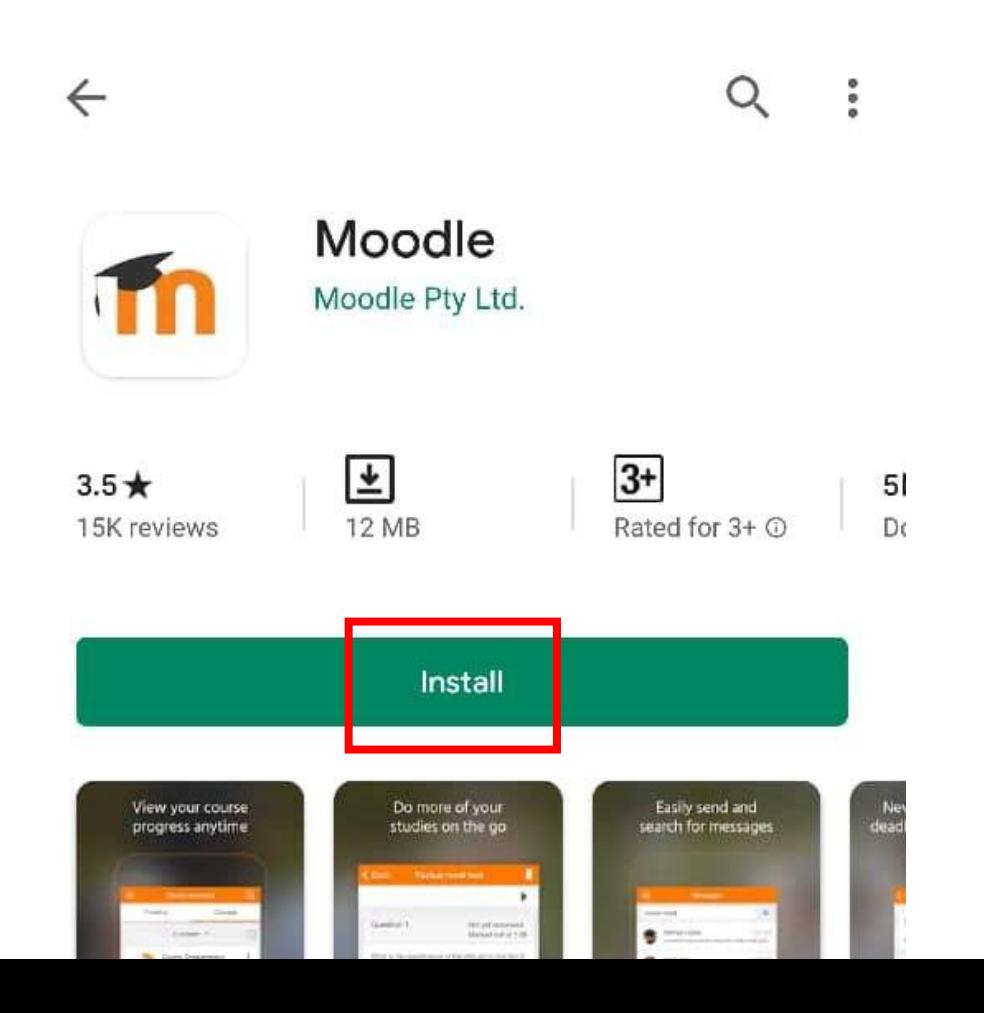

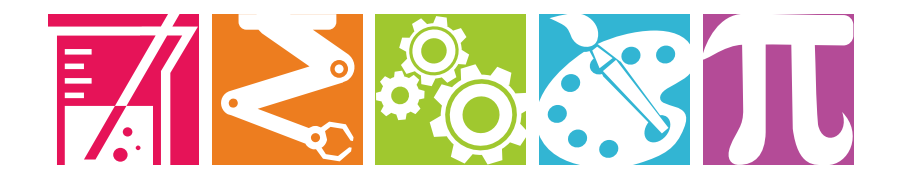

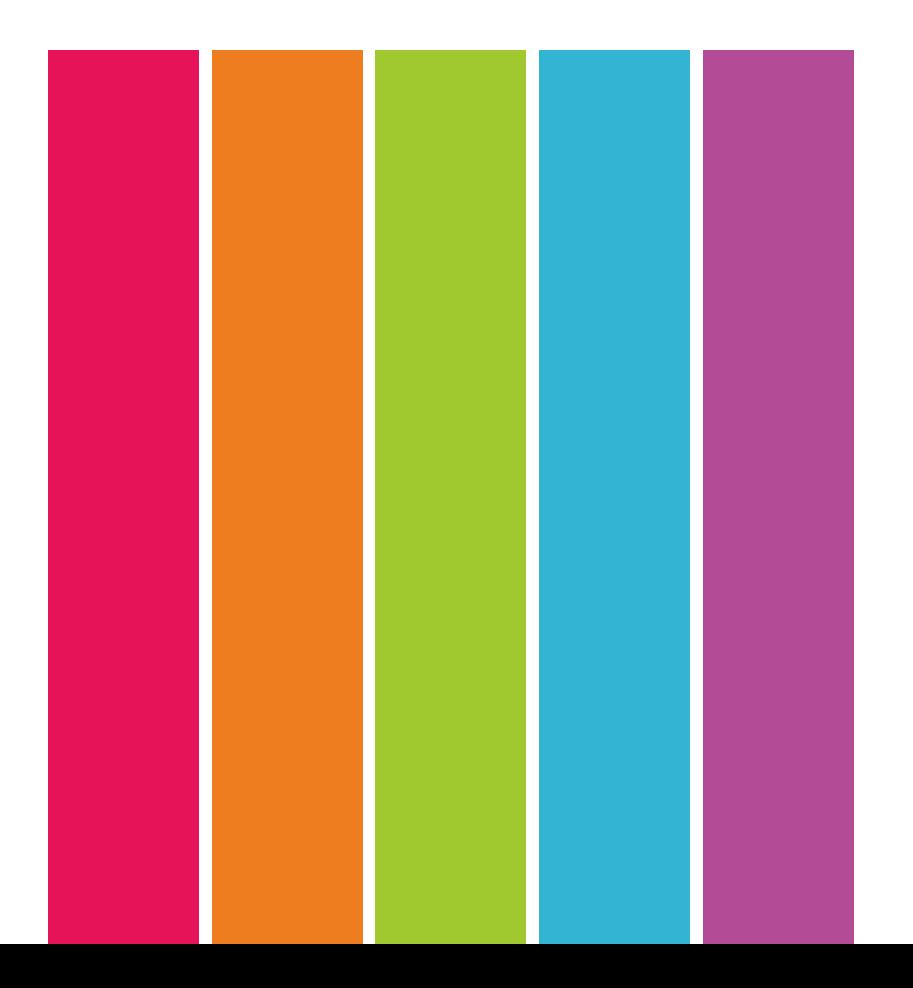

### **03 Key in URL of Moodle Site**

Type https://pmklms.cidos.edu.my/ and click on "CONNECT!" button.

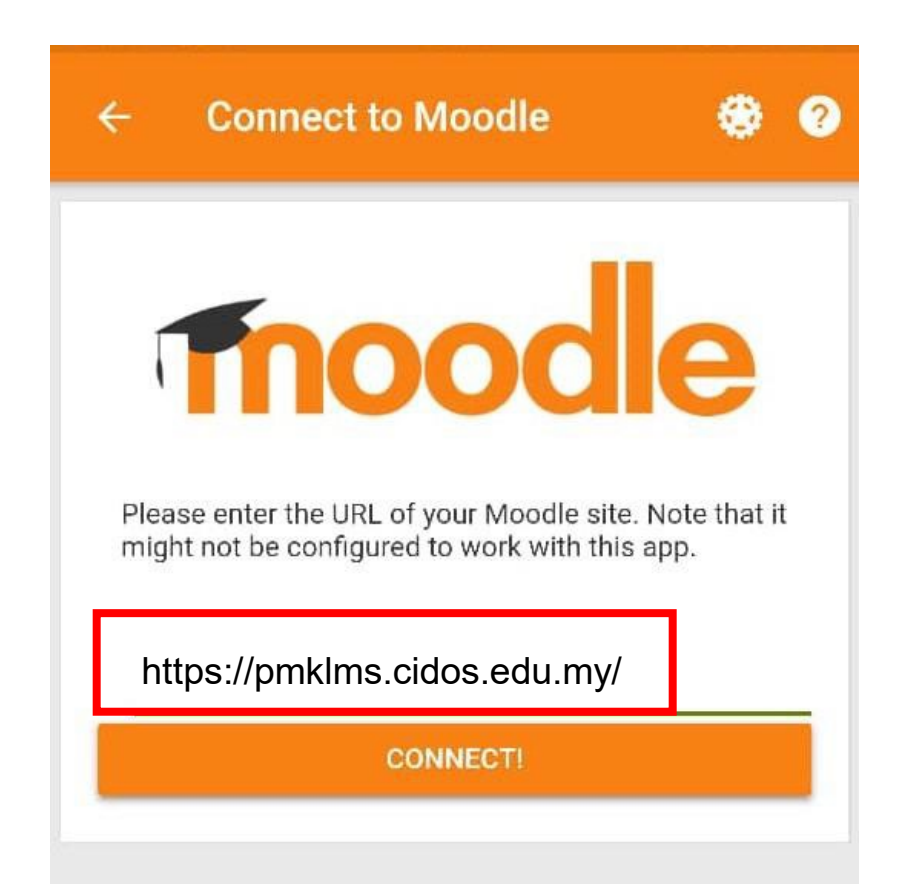

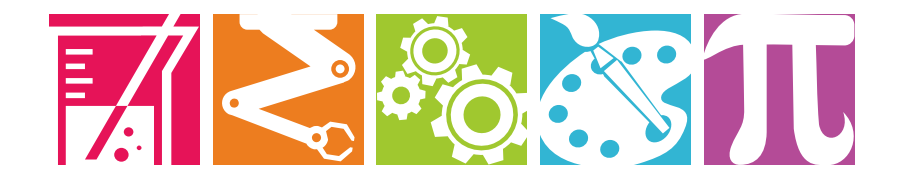

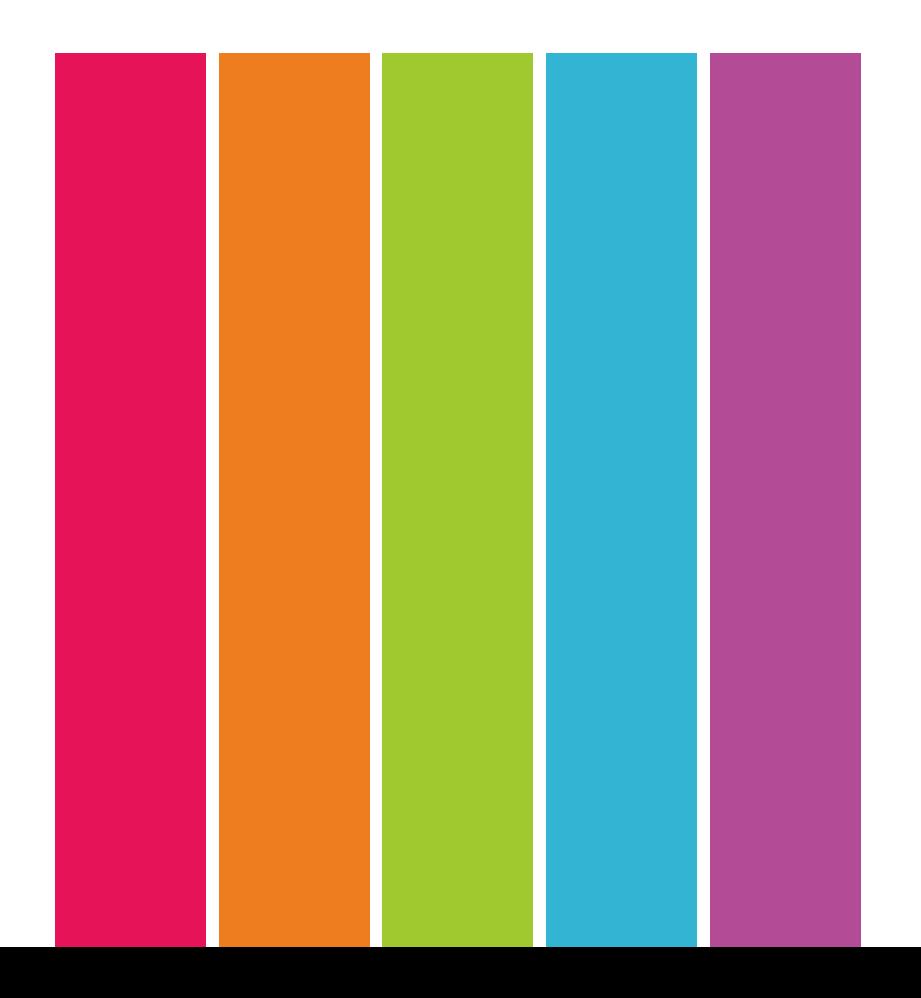

#### **04 Key in Username & Password**

Enter username and password and click on "LOGIN" button.

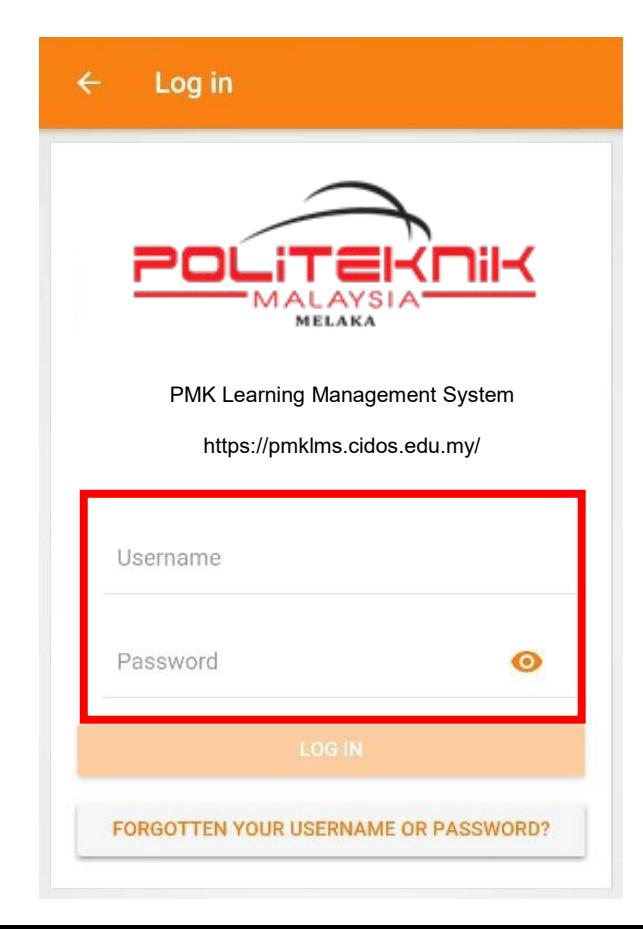